## **ЩИТОВЫЕ ТРЕХФАЗНЫЕ МУЛЬТИМЕТРЫ OMIX P99-MZ-3-0.5-RS485**

**Руководство по эксплуатации v. 2020-05-19 VAK-DVB**

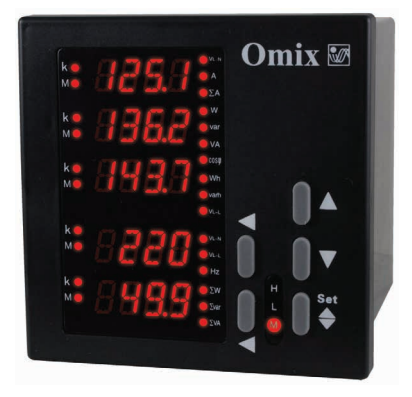

Omix P99-MZ-3-0.5 - трехфазный мультифункциональный прибор, измеряющий фазные напряжения, линейные напряжения, силу тока, суммарную силу тока, суммарную активную, реактивную и полную мощность, частоту и коэффициент мощности. Приборы выпускаются в трех модификациях:

- P99-MZ-3-0.5-RS485 базовая версия;
- Р99-МZ-3-0.5-4K-RS485 с 4 релейными выходами ~1 А, 240 В;
- Р99-МZ-3-0.5-4I420-RS485 с 4 аналоговыми выходами 0(4)...20 мА.

#### **ОСОБЕННОСТИ**

- Два импульсных выхода для активной и реактивной энергии.
- Возможность подключения через трансформаторы тока и напряжения.
- Выбор типа электрической сети с нейтралью или без нейтрали.
- Класс точности 0.5.
- Устойчивость к длительным 1,2-кратным перегрузкам, а также к кратковременным 20-кратным перегрузкам в течение 1 с для токовых входов и к двукратным в течение 30 с для входов напряжения.
- Функция max/min, среднее.
- Интерфейс RS-485.
- Щитовой корпус.

# **ЭЛЕМЕНТЫ ПРИБОРА**

- 1. Индикатор измерения величины  $\times 10^3$ .
- 2. Индикатор измерения величины $\times 10^6$ .
- 3. Дисплей первой фазы.
- 4. Дисплей второй фазы.
- 5. Дисплей третьей фазы.
- 6. Дисплей средних величин.
- 7. Дисплей суммарных величин.
- 8. Индикаторы текущих величин для отображения (описание в таблице 1).
- 9. Нижняя кнопка $\blacktriangleleft$ .
- 10. **M** индикатор включенного режима вычисления средней величины.

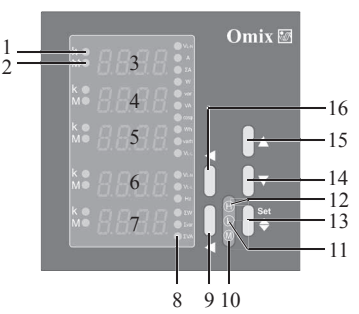

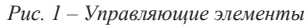

- 11. **L** индикатор отслеживания минимальной величины.
- 12. **H** индикатор отслеживания максимальной величины.
- 13. Кнопка **Set**.
- 14. Кнопка  $\nabla$ .
- 15. Кнопка ▲.
- 16. Верхняя кнопка $\blacktriangleleft$ .

| Индикатор                                 | Описание<br>$V_{L-N}$<br>Фазное напряжение |                |
|-------------------------------------------|--------------------------------------------|----------------|
|                                           |                                            |                |
| A                                         | Сила тока по каждой фазе                   | A              |
| ΣА                                        | Суммарная сила тока                        | A              |
| W                                         | Активная мощность по каждой фазе           | B <sub>T</sub> |
| var                                       | Реактивная мощность по каждой фазе         | BAp            |
| <b>VA</b>                                 | Полная мощность по каждой фазе             | BA             |
| $cos \phi$                                | Коэффициент мощности по каждой фазе        |                |
| <b>Wh</b>                                 | Суммарная активная энергия                 | Вт∙ч           |
| varh                                      | Суммарная реактивная энергия               | ВАр∙ч          |
| $V_{L-L}$<br>Линейное напряжение          |                                            | B              |
| <b>Hz</b>                                 | Частота тока                               | Γц             |
| $\Sigma$ w<br>Суммарная активная мощность |                                            | Bт             |
| $\Sigma$ var                              | Суммарная реактивная мощность              | BAp            |
| $\Sigma$ VA                               | Суммарная полная мощность                  | BA             |

## **УСТАНОВКА ПРИБОРА**

- 1. Вырежьте в щите прямоугольное отверстие размером 91×91 мм.
- 2. Установите прибор в отверстие.
- 3. Закрепите прибор в щите с помощью двух креплений (входят в комплектацию прибора) таким образом, чтобы щит оказался между передней панелью и креплением (рис. 2).

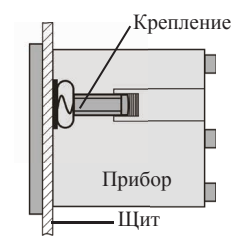

*Рис. 2 – Установка прибора*

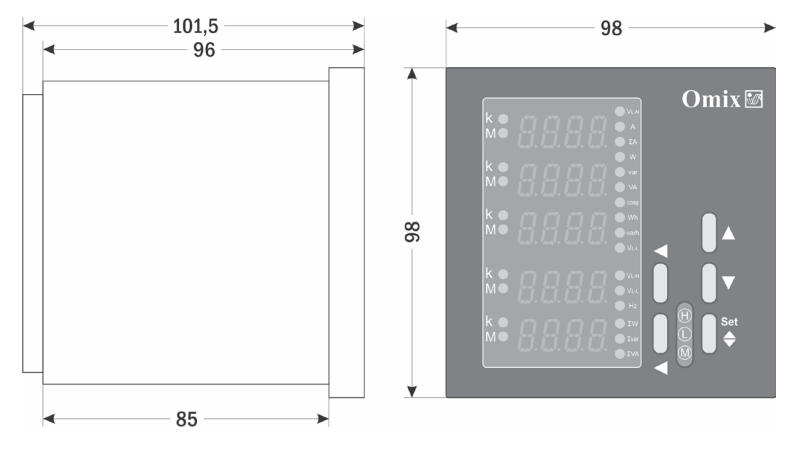

*Рис. 3 – Размеры прибора*

#### **МЕРЫ ПРЕДОСТОРОЖНОСТИ**

- 1. Перед подключением прибора удостоверьтесь, что измеряемая цепь обесточена.
- 2. Не роняйте прибор и не подвергайте его ударам.
- 3. В помещении, где установлен прибор, окружающий воздух не должен содержать токопроводящую пыль и взрывоопасные газы.

#### **ПОДКЛЮЧЕНИЕ ПРИБОРА**

Подключите прибор к сети в соответствии со схемами подключения (рис. 4–6). Для подключения напрямую и для подключения трансформаторов тока и напряжения воспользуйтесь соответствующей схемой (рис. 7–12).

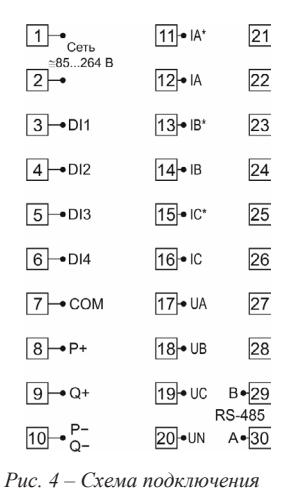

*P99-MZ-3-0.5-RS485*

| $\mathbin{\mathsf{1}}\mathbin{\mathsf{I}}_{\mathsf{Cert}}$ | $11 - 1A^*$             | +∙¦21                     |
|------------------------------------------------------------|-------------------------|---------------------------|
| ≥85264 B<br>$\boxed{2}$                                    | $12$ IA                 | ЦАП<br>$-122$             |
| $3 - 11$                                                   | $13 \cdot \mathbb{B}^*$ | +⊷ 23 <br>ЦАП             |
| $4 - 012$                                                  | $14$ + $\overline{B}$   | $-124$                    |
| $\boxed{5}$ -DI3                                           | $15 - IC^*$             | $+ -25$                   |
| $6 - D14$                                                  | $16$ + IC               | ЦАП<br>$-26$              |
| $\boxed{7}$ COM                                            | $17$ J UA               | $+$ $\bullet$ 27          |
| $\boxed{8} \rightarrow P+$                                 | 18 + UB                 | ЦАП<br>$-128$             |
| $9 - 9 +$                                                  | 19 <sup>+</sup> ∪C      | $B = 29$<br><b>RS-485</b> |
| 10 → C-                                                    | 20 •∪N                  | $A \cdot 30$              |

*Рис. 5 – Схема подключения P99-MZ-3-0.5-4I420-RS485*

| $\overline{1}$<br>Сеть            | $11 - IA^*$                                                                                                    | 21<br>240B        |
|-----------------------------------|----------------------------------------------------------------------------------------------------|-------------------|
| $^{\simeq}85264$ B<br>$\boxed{2}$ | $\frac{12}{5}$ in $\frac{3}{5}$                                                                                                    | 22                |
| $ 3 $ - DI1                       | 13 <sup>-</sup> IB*                                                                                                    | $\overline{23}$   |
| $ 4 \rightarrow 012$              | $13 \cdot \text{IB}$<br>$\frac{97}{34}$<br>$14 \cdot \text{IB}$                                                                                 | 24                |
| $5 - 013$                         | $15$ $\cdot$ IC*                                                                                                    | 25 <br>$-1A,240B$ |
| $6 - D14$                         | $16$ • IC                                                                                                    |                   |
| $7 - \text{COM}$                  |                                                                                                    | 27                |
| $8 \rightarrow P+$                | $\begin{array}{c}\n\begin{array}{c}\n\stackrel{\text{AB}}{2} \\ \stackrel{\text{AB}}{2} \\ \stackrel{\text{AB}}{2}\n\end{array} \\ \end{array}$ |                   |
| $9 - 9$                           | 19 <sup>+</sup> ∪C                                                                                                    | B٠<br>RS-485      |
| 10⊶°-                             | 20 •∪N                                                                                                    | $A \bullet$       |

*Рис. 6 – Схема подключения P99-MZ-3-0.5-4K-RS485*

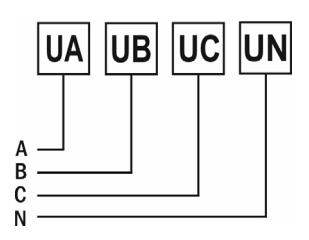

*Рис. 7 – Подключение напряжения напрямую до 380 В(трехфазная цепь с нейтралью)*

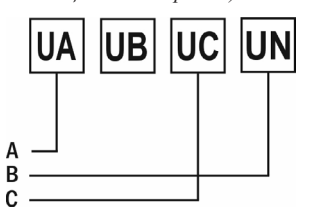

*Рис. 9 – Подключение напряжения напрямую до 380 В (трехфазная цепь без нейтрали)*

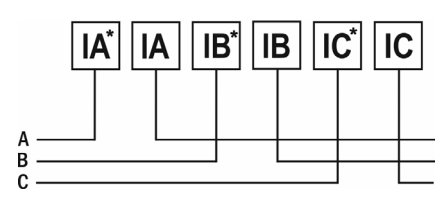

*Рис. 11 – Подключение тока напрямую до 5 А*

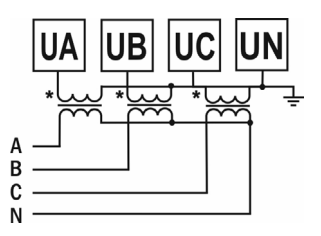

*Рис. 8 – Подключение трансформатора напряжения x/380 В (трехфазная цепь с нейтралью)*

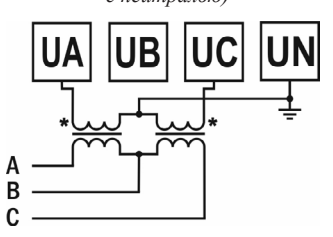

*Рис. 10 – Подключение трансформатора напряжения x/380 В (трехфазная цепь без нейтрали)*

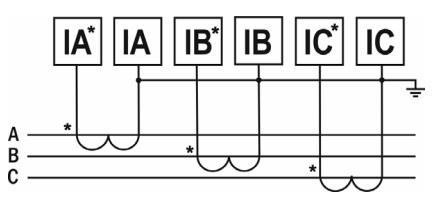

*Рис. 12 – Подключение трансформатора тока x/5 А*

#### **ДОПОЛНИТЕЛЬНАЯ ИНФОРМАЦИЯ ПО ПОДКЛЮЧЕНИЮ**

Диапазон питания данного прибора ≅85...264 В. При использовании источника питания переменного тока во избежание повреждения прибора рекомендуется использовать предохранитель на 1 А.

Если напряжение на измерительном входе выше допустимого (380 В), необходимо использовать в цепи трансформатор x/380 В.

Если сила тока на измерительном входе выше допустимой (5 А), необходимо использовать в цепи трансформатор тока x/5 А.

**Импульсный выход** состоит из трех клемм: **P+** – выход активной энергии, **Q+** – выход реактивной энергии, **P− Q−** – общий. Параметры выхода: оптотранзистор с открытым коллектором, напряжение Vcc  $\leq$  48 В, ток Iz  $\leq$  50 мА. Выходные данные соответствуют вторичным показаниям. Для измерения первичной энергии нужно установить трансформатор напряжения и трансформатор тока.

**Цифровой вход DI1...DI4** – это 1...4-канальный порт с сухим контактом, внутреннее питание прибора +5 В. Состояние цифровых входов передается по RS-485.

Прибор поддерживает передачу данных через интерфейс **RS-485** посредством протокола **Modbus RTU**. На один канал может быть подключено до 32 приборов. У каждого прибора должен быть свой индивидуальный адрес в сети. Подключать приборы 6 следует экранированной витой парой. Подключение рекомендуется располагать вдалеке от высоковольтных проводов или других объектов с высоким электромагнитным излучением. Длина провода не должна превышать 1200 метров.

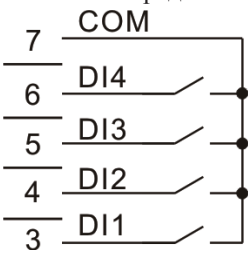

*Рис. 13 – Схема подключения импульсных выходов*

#### **ЗАМЕЧАНИЯ ПО ИЗМЕРЕНИЮ ЭЛЕКТРОЭНЕРГИИ**

Старт измерений электроэнергии производится по состоянию номинального напряжения, опорной частоты и коэффициента мощности. Когда рабочий ток нагрузки составляет 1 мА, прибор начинает длительное измерение электроэнергии.

Если напряжение превысит номинальное на 15% или в цепи не будет тока, прибор прекратит измерение электроэнергии, и импульсный выход отключится.

## РАБОТА С ПРИБОРОМ

- $1.$ При включении питания на индикаторе прибора появится версия прошивки (V. 8.5), а потом прибор сразу перейдет в режим измерения.
- 2. Для переключения между режимами отображения величин нажимайте кнопки ▲ и ▼. Во всех режимах измерения, кроме  $\Sigma A$ , Wh и varh, на первых трех индикаторах отображаются величины, соответствующие каждой фазе.
- $3.$ При отображении суммарной силы тока ∑А ее величина появляется на 3-м индикаторе. 1-й индикатор используется для индикации состояния релейного входа, а 2-й - для индикации релейного выхода.

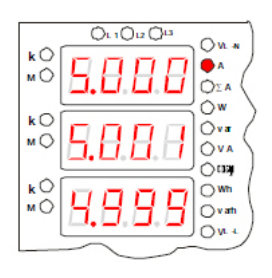

Рис.  $14$  – Пример работы прибора. Режим -<br>отображения силы тока.  $I_1 = 5,000 A, I_2 = 5,001 A,$  $I_3 = 4,999 A$ 

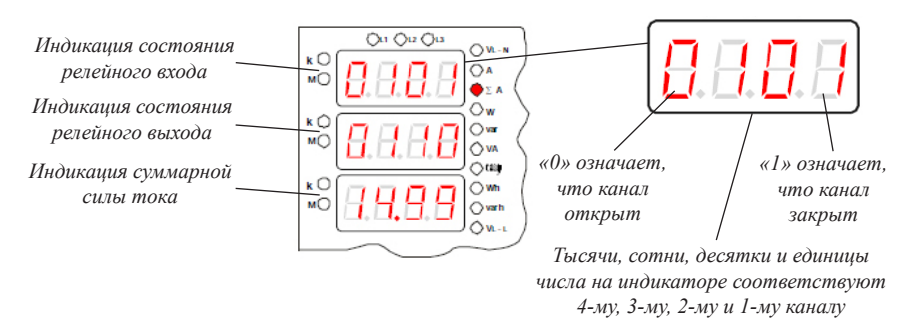

Рис. 15 – Пример работы прибора. Режим отображения суммарной силы тока. Суммарная сила тока равна 14.99 А

- 4. При отображении активной или реактивной энергии ее величина отображается на 2-м и 3-м индикаторах: на 2-м отображаются разряды величины от десятков тысяч до единиц миллионов, а на 3-м - разряды величины от единиц до тысяч. На 1-м индикаторе отображаются знак и тип энергии.
- 5. Для отображения на 4-м и 5-м индикаторах можно выбрать отдельные величины. Нажимайте кнопки рядом с этими индикаторами для переключения. Лля 4-го: среднее значение фазного напряжения (VL-N), среднее значение линейного напряжения (VL-L), частота тока (Hz). Для 5-го: суммарная активная мощность ( $\Sigma$ W), суммарная реактивная мощность (Учаг), суммарная полная мощность (УЧА).
- Также для любой выбранной величины можно установить отображение 6. максимального, минимального или среднего значения. Для этого нажмите  $KHOIIKY$   $\bigoplus$  Set.

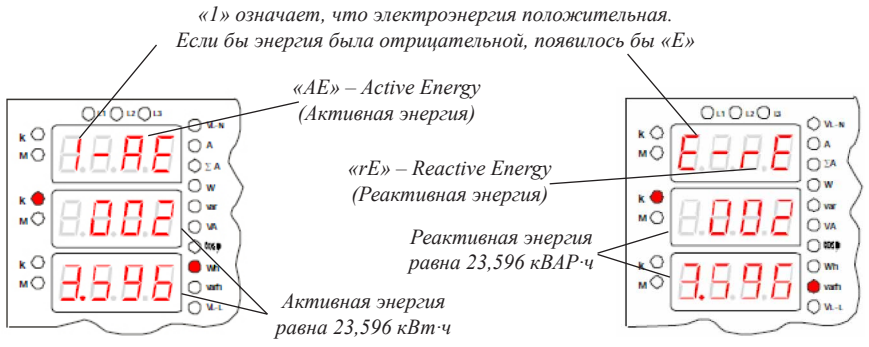

Рис. 16 – Примеры работы прибора. Режимы отображения энергии.

#### РЕЖИМ ПРОГРАММИРОВАНИЯ

Для входа в режим программирования нажмите и удерживайте в течение 2 секунд кнопку • Set.

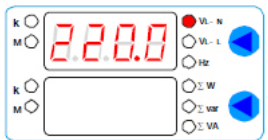

Рис. 17- Пример работы прибора. Режим отображения среднего фазного напряжения

При входе в режим программирования прибор запросит ввод пароля. По умолчанию пароль для входа – 0. Нажмите кнопку  $\bigcirc$  Set для подтверждения пароля.

Лля выбора разлелов меню и параметров нажимайте кнопки  $\blacktriangle$  и  $\nabla$ . Лля входа в раздел меню и для редактирования выбранного параметра нажмите кнопку • Set. Лля изменения числовых параметров нажимайте кнопки:  $\blacktriangle -$  лля увели-

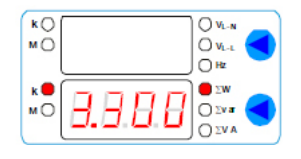

Рис. 18 - Пример работы прибора. Режим отображения суммарной активной мощности

чения значения.  $\nabla$  - для уменьшения значения. верхнюю  $\blacktriangle$  - для изменения положения курсора. Для сохранения установленного значения параметра нажмите кнопку • Set. Лля возврата к выбору разлела меню без сохранения изменений нажмите нижнюю кнопку <. Для возврата в режим измерения нажмите нижнюю кнопку в режиме выбора разлелов меню. Прибор автоматически вернется в режим измерения после 60 секунд бездействия.

Важно! По умолчанию пароль для входа - 0. Если пароль был изменен пользователем, а потом забыт, свяжитесь с нами по телефону (812) 327-32-74 для восстановления пароля.

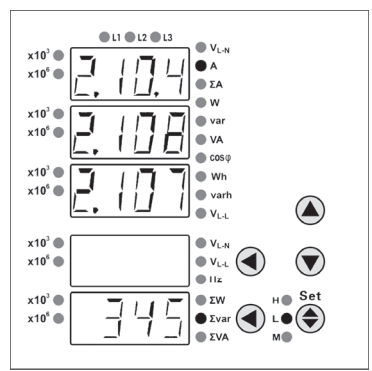

*Рис. 19 – Режим отображения минимальных значений силы тока. Минимальная сила тока на 1 фазе = 2,104 А Минимальная сила тока на 2 фазе = 2,108 А Минимальная сила тока на 3 фазе = 2,107 А Минимальная суммарная реактивная мощность = 345 ВАр*

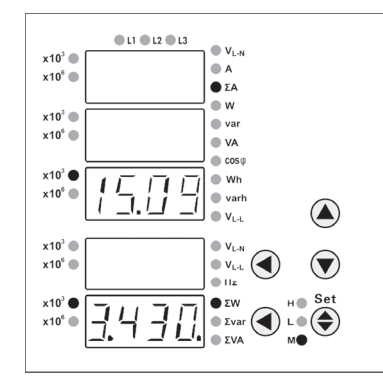

*Рис. 20 – Режим отображения среднего значения суммарной силы тока. Средняя суммарная сила тока = 15,09 кА Средняя суммарная активная мощность = 3,430 кВт*

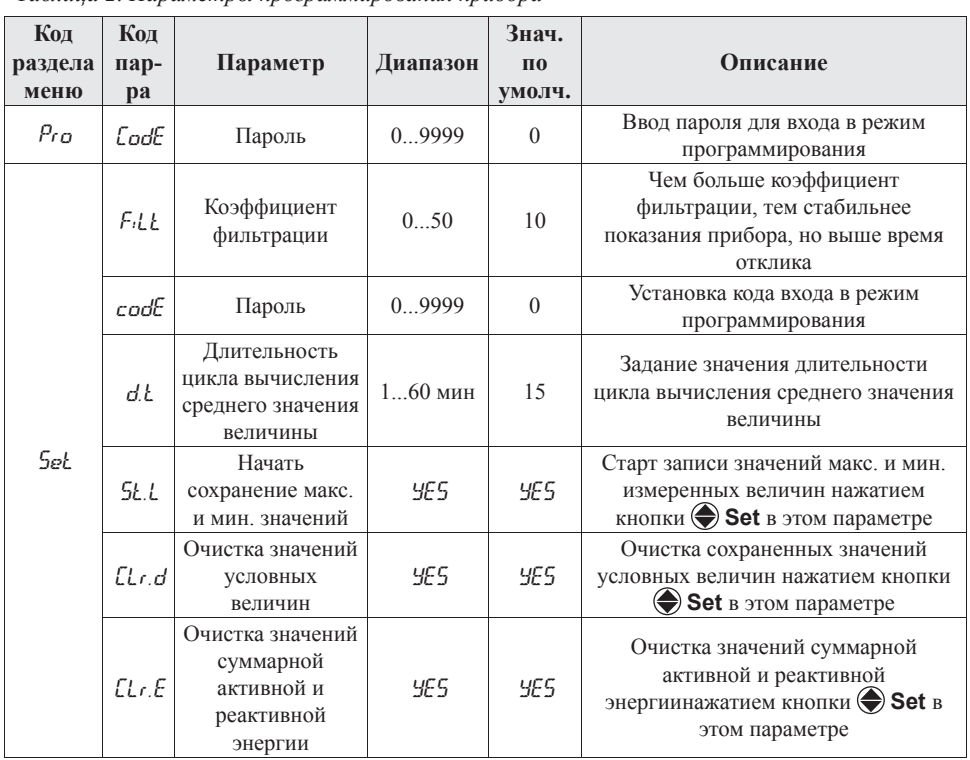

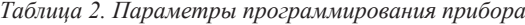

Выбор типа n3.3 - цепь без нейтрали,  $nF$ n3.3, n3.4  $n3.4$ измеряемой цепи n3.4 - цепь с нейтралью Коэффициент Формула расчета: PT=U<sub>1</sub>/U<sub>2</sub>  $\rho_k$ трансформации  $0.2200$  $\mathbf{1}$ Если нет трансформатора, установите  $n^{\rho}$ по напряжению  $=1$ Коэффициент Формула расчета: СТ=I<sub>1</sub>/I<sub>2</sub>  $0.99999$  $\mathbf{1}$ трансформации Если нет трансформатора, установите ЕŁ по току Уникальный адрес для обмена **Belele** Сетевой адрес  $1...247$  $\mathbf{1}$ данными по RS-485  $oFF$ Выкл. Conn 1200 1200 бит/с. Скорость обмена 2400 9600 2400 бит/с. hBud 4800 4800 бит/с. 9600 9600 бит/с Характеристика сигнализации по  $U$ A  $RL$   $IP$ см. табл. 3 каналу 1 Значение нижней уставки в процентах от диапазона измерения  $Rt - t$  $-10...120%$  $-10$ выбранной величины с учетом  $Rl$   $l$ коэффициентов трансформации Значение верхней уставки в процентах от диапазона измерения **RL IH**  $-10...120%$ 50 выбранной величины с учетом коэффициентов трансформации Ĥ. Настройка для каналов 2-4 проводится по такому же алгоритму Гистерезис Зона нечувствительности возле ďF  $0...50$  $0.5$ сигнализации уставок Время задержки срабатывания реле при возникновении аварийной ситуации. Если длительность Задержка состояния аварии меньше dl l 1. R9  $0.7200c$  $\theta$ включения выходное реле не сработает. При установке значения 0 скорость сигнализации срабатывания реле определяется скоростью измерения прибора - 3  $_{\rm H3M./c}$ Sd IP см. табл. 3  $U A$ Характеристика передачи по каналу 1 Значение нижней уставки в процентах от диапазона измерения Sd IL  $0...120%$  $\boldsymbol{0}$ выбранной величины с учетом  $5d1$ коэффициентов трансформации Значение нижней уставки в Send процентах от диапазона измерения SH IH 100  $0...120%$ выбранной величины с учетом коэффициентов трансформации Настройка для каналов 2-4 проводится по такому же алгоритму Выбор диапазона oFF Выкл..  $5d$  $0 - 20$  $0 - 20$  $0...20$  MA, выходного  $4 - 20$  $4...20$  MA

сигнала

Продолжение таблицы 2

|                |          |                                   | Расчет при использовании              |                                                         |  |
|----------------|----------|-----------------------------------|---------------------------------------|---------------------------------------------------------|--|
| $N_2$<br>Код   | Параметр | трансформаторов                   |                                       |                                                         |  |
|                |          |                                   | Цепь с нейтралью<br>(n3.3)            | Цепь без нейтрали<br>(n3.3)                             |  |
| $\overline{0}$ | oFF      | Закрыт                            |                                       |                                                         |  |
| $\mathbf{1}$   | PR       | Активная мощность. 1 фаза         | $U\times PT\times A\times CT$         | $U \times PT \times A \times CT \times \sqrt{3} = 2$    |  |
| $\overline{2}$ | PЬ       | Активная мощность. 2 фаза         | <b>U×PT×A×CT</b>                      |                                                         |  |
| 3              | $\rho_c$ | Активная мощность. 3 фаза         | <b>UxPT×A×CT</b>                      | $U \times PT \times A \times CT \times \sqrt{3} \div 2$ |  |
| 4              | $P_L$    | Суммарная активная мощность       | $U\times PT\times A\times CT\times 3$ | $U\times PT\times A\times CT\times\sqrt{3}$             |  |
| 5              | 98       | Реактивная мощность. 1 фаза       | <b>UxPT×A×CT</b>                      | $U\times PT\times A\times CT\times\sqrt{3}\div 2$       |  |
| 6              | 9Ь       | Реактивная мощность. 2 фаза       | $U\times PT\times A\times CT$         |                                                         |  |
| 7              | $g_c$    | Реактивная мощность. 3 фаза       | $U\times PT\times A\times CT$         | $U \times PT \times A \times CT \times \sqrt{3} \div 2$ |  |
| 8              | 9Ł       | Суммарная реактивная мощность     | U×PT×A×CT×3                           | $U\times PT\times A\times CT\times\sqrt{3}$             |  |
| 9              | 5R       | Полная мощность. 1 фаза           | $U\times PT\times A\times CT$         | <b>UxPT×A×CT</b>                                        |  |
| 10             | 5Ь       | Полная мощность. 2 фаза           | <b>UxPT×A×CT</b>                      |                                                         |  |
| 11             | 5c       | Полная мощность. 3 фаза           | $U\times PT\times A\times CT$         | <b>UxPT×A×CT</b>                                        |  |
| 12             | 5Ł       | Суммарная полная мощность         | $U\times PT\times A\times CT\times 3$ | $U \times PT \times A \times CT \times \sqrt{3} = 2$    |  |
| 13             | UЯ       | Фазное напряжение. 1 фаза         | $U\times PT$                          |                                                         |  |
| 14             | Шь       | Фазное напряжение. 2 фаза         | $U\times PT$                          |                                                         |  |
| 15             | Uс       | Фазное напряжение. 3 фаза         | $U\!\!\times\!\!PT$                   |                                                         |  |
| 16             | IR       | Сила тока. 1 фаза                 | $A \times CT$                         | $A \times CT$                                           |  |
| 17             | ïЬ       | Сила тока. 2 фаза                 | $A \times CT$                         | $A \times CT$                                           |  |
| 18             | Ιc       | Сила тока. 3 фаза                 | $A \times CT$                         | $A \times CT$                                           |  |
| 19             | PFR      | Коэффициент мощности. 1 фаза      | 1                                     |                                                         |  |
| 20             | PFb      | Коэффициент мощности. 2 фаза      | $\mathbf{1}$                          | $\overline{\phantom{0}}$                                |  |
| 21             | PFC      | Коэффициент мощности. 3 фаза      | $\mathbf{1}$                          | -                                                       |  |
| 22             | PFL      | Суммарный коэффициент<br>мощности | $\mathbf{1}$                          | $\mathbf{1}$                                            |  |
| 23             | FrE9     | Частота тока                      | 65 Гц (верхний предел)-45 Гц (нижний  |                                                         |  |
|                |          |                                   | предел)=20 Гц                         |                                                         |  |
| 24             | UЯЬ      | Линейное напряжение. А-В          | $U \times PT \times \sqrt{3}$         | $U\times PT$                                            |  |
| 25             | Ubc      | Линейное напряжение. В-С          | $U \times PT \times \sqrt{3}$         | $U \times PT$                                           |  |
| 26             | UcR      | Линейное напряжение. А-С          | $U\times PT\times\sqrt{3}$            | $U \times PT$                                           |  |

*Таблица 3. Информация по вычислению прибором измеряемых величин*

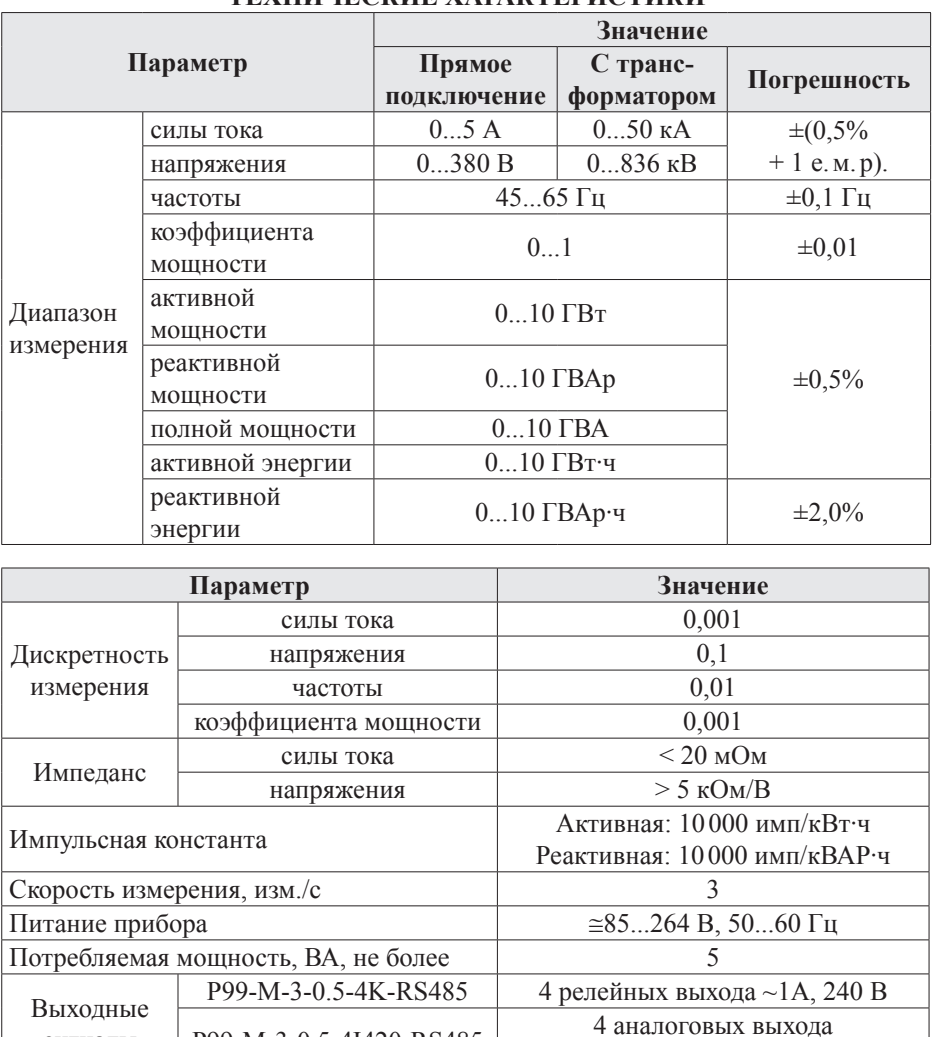

P99-M-3-0.5-4I420-RS485

сигналы

Скорость передачи данных

Габаритные размеры ( $B \times III \times \Gamma$ ), мм

Размеры врезного отверстия (B×III), мм

Условия эксплуатации Условия хранения

Интерфейс

 $Bec, r$ 

# **ТЕХНИЧЕСКИЕ УАРАКТЕРИСТИКИ**

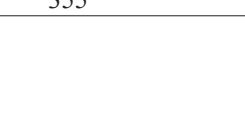

 $0...20$  MA,  $4...20$  MA

RS-485 Modbus RTU

1200... 9600 бит/с  $-10...+50^{\circ}C \leq 85\%RH$ 

 $-25...+70$ °C,  $\leq 85\%$ RH

 $98 \times 98 \times 1055$ 

 $91\times 91$  $255$ 

#### **КОМПЛЕКТАЦИЯ**

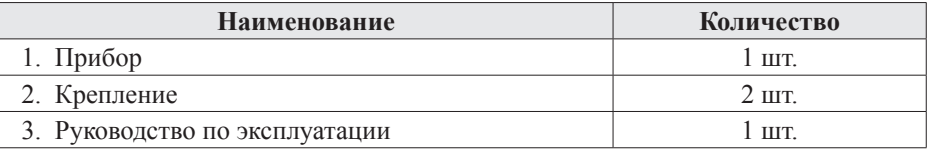

# **ГАРАНТИЙНЫЕ ОБЯЗАТЕЛЬСТВА**

Гарантийный срок составляет 12 месяцев от даты продажи. После окончания срока действия гарантии за все работы по ремонту и техобслуживанию с пользователя взимается плата. Поставщик не несет никакой ответственности за ущерб, связанный с повреждением изделия при транспортировке, в результате некорректного использования, а также в связи с модификацией или самостоятельным ремонтом изделия пользователем.

# **ДОПОЛНИТЕЛЬНАЯ ИНФОРМАЦИЯ**

При подключении прибора по RS-485 вам может быть полезна следующая информация.

*Таблица 4. Формат кадра сообщения*

| <b>CTAPT</b> | Адрес | Код<br>функции | Ланные | Контрольная<br>cvmma | Конец        |
|--------------|-------|----------------|--------|----------------------|--------------|
| Более 3 байт | байт  | l байт         | N байт | 2 байта              | Более 3 байт |

*Таблица 5. Функции Modbus\_RTU, используемые в приборе*

| Код функции | <b>Название</b>   | Описание                                |  |
|-------------|-------------------|-----------------------------------------|--|
| 03H         | Чтение регистра   | Считать данные с одного или нескольких  |  |
|             |                   | непрерывных регистров                   |  |
| 10H         | Запись нескольких | Записать данные в несколько непрерывных |  |
|             | регистров         | регистров                               |  |

*Таблица 6. Адресная область меню: 03H (чтение) и 10H (запись)*

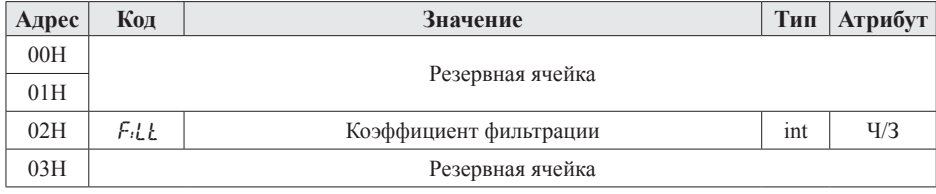

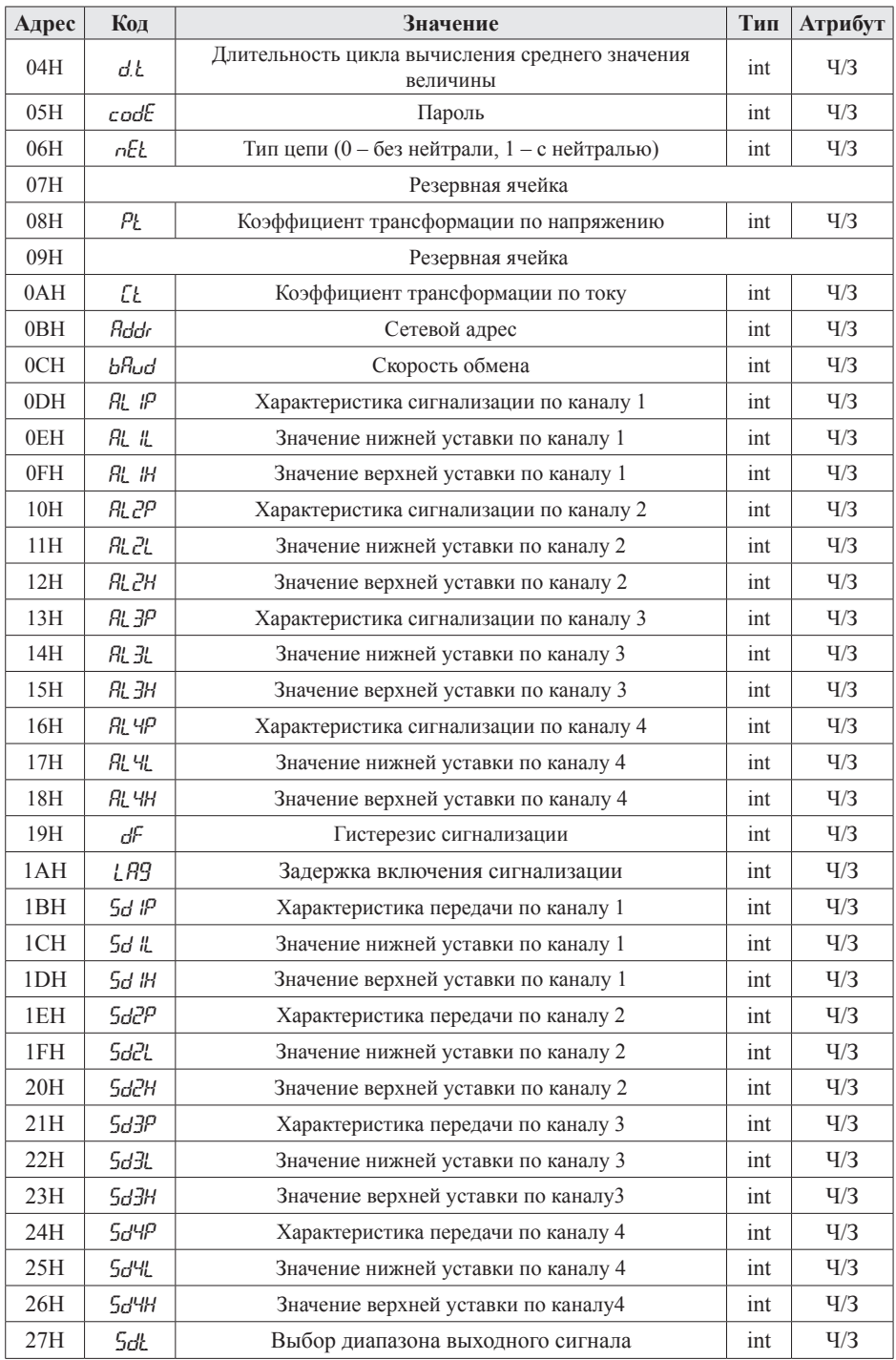

*Таблица 7. Адресная область расширенного интерфейса: 03H (чтение) и 10H (запись)*

| Адрес | Код          | Описание                                                                                                    | Тип  | <b>Атрибут</b> |
|-------|--------------|----------------------------------------------------------------------------------------------------|------|----------------|
| 28H   | <i>W</i> PST | Для очистки суммарной активной<br>и реактивной энергий запишите<br>в регистр 0х55АА.<br>Для очистки значений условных величин<br>запишите в регистр 0хАА55.<br>Для очистки значений средних величин<br>по установленному циклу измерений<br>запишите в регистр 0х3С3С. | int  | 4/3            |
| 29H   | מע           | Сигнализация входа. Бит 0 - бит 3<br>отвечают соответственно за входы 1-4.<br>«0» означает, что контакт открыт,<br>$\langle 1 \rangle$ – закрыт                                                                                                    | word | 4/3            |
| 2AH   | ПI           | Сигнализация входа. Бит 0 - бит 3<br>отвечают соответственно за входы 1-4.<br>«0» означает, что контакт открыт,<br>$\langle 1 \rangle$ – закрыт                                                                                                    | word | Ч              |

*Таблица 8. Адресная область измеренного значения: 03H (чтение) и 10H (запись)*

| Адрес   | Код   | Значение                              | Тип  | Атрибут |
|---------|-------|---------------------------------------|------|---------|
| $2BH*$  | UЯ    | Фазное напряжение. 1 фаза             | word | Ч       |
| $2CH*$  | Шь    | Фазное напряжение. 2 фаза             | word | Ч       |
| $2DH^*$ | Uс    | Фазное напряжение. 3 фаза             | word | Ч       |
| $2EH*$  | U-LП  | Среднее значение фазного напряжения   | word | Ч       |
| $2FH*$  | иЯь   | Линейное напряжение. А-В              | word | Ч       |
| $30H*$  | Шьс   | Линейное напряжение. В-С              | word | Ч       |
| $31H*$  | UcR   | Линейное напряжение. А-С              | word | Ч       |
| $32H*$  | $U-L$ | Среднее значение линейного напряжения | word | Ч       |
| $33H*$  | IR.   | Сила тока. 1 фаза                     | word | Ч       |
| 34H*    | ïЬ    | Сила тока. 2 фаза                     | word | Ч       |
| 35H*    | Ιc    | Сила тока. 3 фаза                     | word | Ч       |
| 36H*    | 花     | Суммарный ток                         | word | Ч       |
| 37H     | ΡR    | Активная мощность. 1 фаза             | int  | Ч       |
| 38H     | ΡЬ    | Активная мощность. 2 фаза             | int  | Ч       |
| 39H     | $P_C$ | Активная мощность. 3 фаза             | int  | Ч       |
| 3AH     | ΡŁ    | Суммарная активная мощность           | int  | Ч       |
| 3BH     | 9Π    | Реактивная мощность. 1 фаза           | int  | Ч       |
| 3CH     | 9Ь    | Реактивная мощность. 2 фаза           | int  | Ч       |
| 3DH     | 9c    | Реактивная мощность. 3 фаза           | int  | Ч       |
| 3EH     | 9Ł    | Суммарная реактивная мощность         | int  | Ч       |
| 3FH     | SЯ    | Полная мощность. 1 фаза               | word | Ч       |
| 40H     | 5Ь    | Полная мощность. 2 фаза               | word | Ч       |

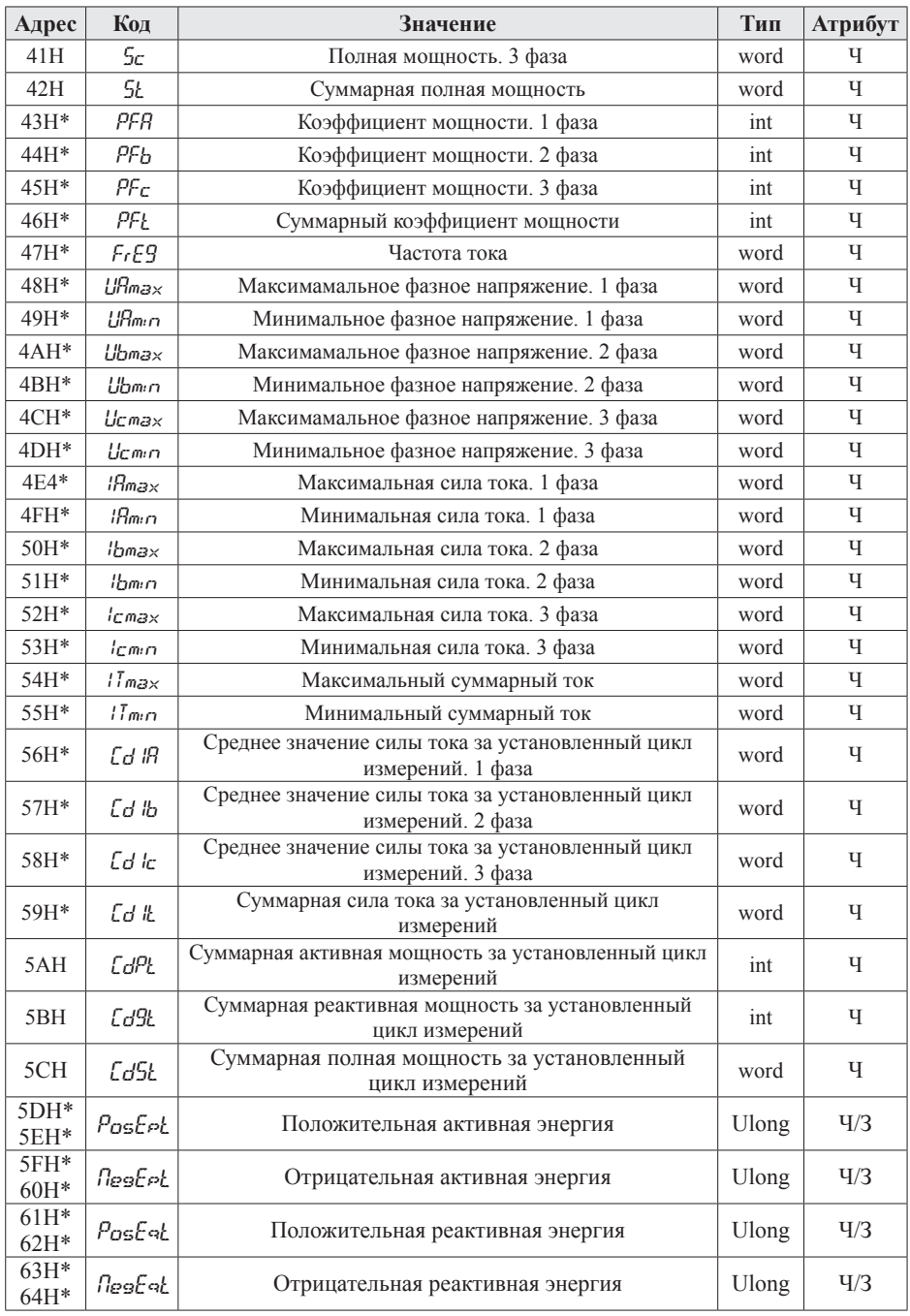

# Примечания:

- $1 -$ Формат передачи - фиксированная точка с двумя десятичными разрядами (разделите считанные значения на 100 для получения реальных значений).
- Формат посылки: 1 старт-бит, 8 бит данных, 2 стоп-бита.  $2<sub>1</sub>$
- 3. Для проверки правильности полученной информации производится верификация контрольной суммы.
- 4. Тип данных Ulong это 32-значное беззнаковое целое число с диапазоном от 0 до 4294967296. Word - это 16-значное беззнаковое целое число с диапазоном от 0 до 65 535. Int - это 16-значное знаковое целое число с диапазоном от -32768 до 32767, отрицательные числа представляются в виде лополнения.
- 5. Данные по величинам электрической сети представлены в виде 32-значного беззнакового целого числа. Старший и младший разряды занимают один адрес, старший байт идет первым, за ним младший. Чтобы получить значение, нужно умножить старший разряд на 65 536 и прибавить младший разряд.
- 6. «Ч» означает, что параметр имеет атрибут только чтение (используйте команду 03H). «Ч/3» означает, что параметр имеет атрибут чтения и записи (используйте команды 03H и 10H). Запрещено записывать в адреса, которые не имеют атрибута записи и не указаны в списке выше.
- Чтобы получить реальное значение параметров, отмеченных «\*», нужно  $7<sub>1</sub>$ разделить эти параметры: для активной и реактивной энерний - на 10, для напряжения и частоты - на 100, для тока и коэффициента мощности - на 1000, для коэффициента мощности - на 10000.
- 8. Для получения реальных значений параметров при использовании трансформаторов используйте формулы, приведенные в таблице 3.

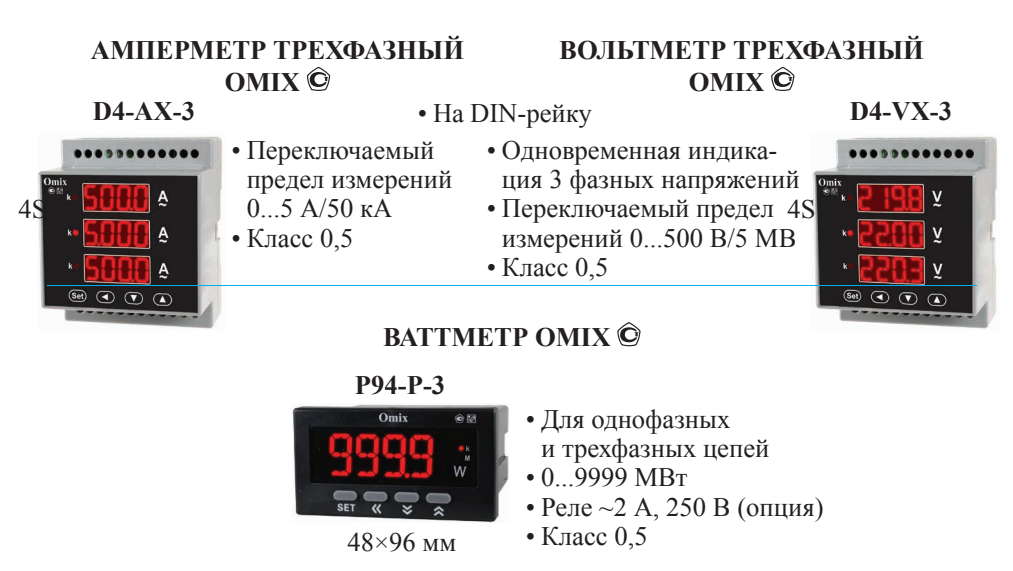